**Paper 176-29**

## **Communication-Effective Use of Color for Web Pages, Graphs, Tables, Maps, Text, and Print LeRoy Bessler, Fortis Health, Milwaukee, Wisconsin, USA**

#### **Abstract**

Though it includes information and coding specific to SAS®, SAS/GRAPH®, and ODS, this paper is **also a software-independent guide to using color to communicate, rather than decorate. Color does more than merely add visual excitement to your output. Some visual communication situations require color** the human eve can reliably distinguish only five shades of gray (actually, five shades of any one color). **The commonest form of color blindness cannot distinguish red from green—yet red, yellow, and green is (unnecessarily) the most popular form of color-coding for information, the so-called"Traffic Lighting". Furthermore, it is not uncommon to encounter nearly unreadable black text on a medium-to**dark blue background, or even yellow on white. There is a best color system for web publishing, and a **small safe subset of that 16.7-million-color palette. And there is a most-convenient-to-use color system for print-only publishing. Color swatches can be generated with just a few SAS statements, and sample charts for evaluating text-background color combinations are not much more difficult. For high-volume samples, macro-based color design tools are also provided. This paper was created with SAS 8.2. The** intended audience is all levels of SAS users, and users of any other software that creates color output.

#### **Introduction**

This paper is based on decades of my working with color for communication, starting in the days when **color devices for computer output were uncommon, were not cheap, and did not deliver very good results. Besides being a user of color technology, I was involved in evaluation, selection, and deployment of color displays, color printers and plotters, and color copiers (including the first highresolution, feature-and-function-rich digital copier). My interest in communication with color is really just one aspect of a wide and deep interest in visual communication of computer-sourced information.**

**Any information or illustrations developed for presentation between the pre-conference date of submission of this paper for publication in the Proceedings and the conference date will be available via** an emailable zip file. Also, if you have comments or questions, or suggestions on what to cover in a **future edition of this paper, please send them.**

**I regret that I cannot provide bibliographic citations for the research study results cited immediately below, nor for the remarks attributed later to various experts. Such information is drawn from notes taken from reading and listening many years ago. Work by these people, and other research reports on color, can be found via web search. For a web search, also use the British spelling"colour".**

### **Benefits of Color Reported in Various Studies**

- · **increased readership**
- · **increased reading speed and comprehension**
- · **faster learning**
- · **reduced error rates**
- · **improved recognition, recall, and response**

## **Using Color for Communication**

### **Color Does Not Improve Bad Design**

### **Use Color To Communicate, Not To Decorate**

Pie Chart With Legend Communicates with Color Market Share, Brand, and Sales in Billions of Units

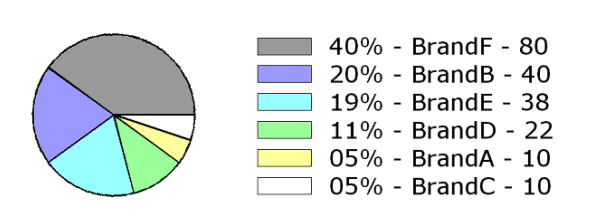

**This pie chart uses color to communicate. If your visual communication has no need to distinguish response levels or categories, use Black and White, or some other color pair for foreground and background. If you have a few levels or categories, gray shades may suffice. If you have many levels or categories, color is necessary. It is impossible to reliably distinguish more than five shades of a single hue. Of course, you may be able to expand your palette with Black and/or White, depending on the application and the background color.**

#### **Use of Color Can Confuse, Rather Than Communicate**

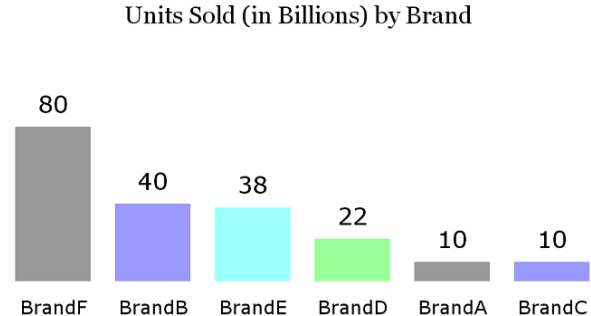

**Confusing Color Use in a Business Magazine** Units Sold (in Billions) by Brand

**Viewers attribute significance/meaning to your use of color, even when none is intended. So, be careful what you do, whenever you use color. Use of color without a design objective can disorient, confuse, or even mislead the viewer. Failed person-to-person communication is always the fault of the transmitter, not the receiver. The content of the example at the left is different from the magazine illustration I saw, but the misuse of color is exactly parallel. There is NO relationship between BrandF and BrandA, and none between BrandB and BrandC.**

#### **For Those Who Can't See a Color Difference, There Is None**

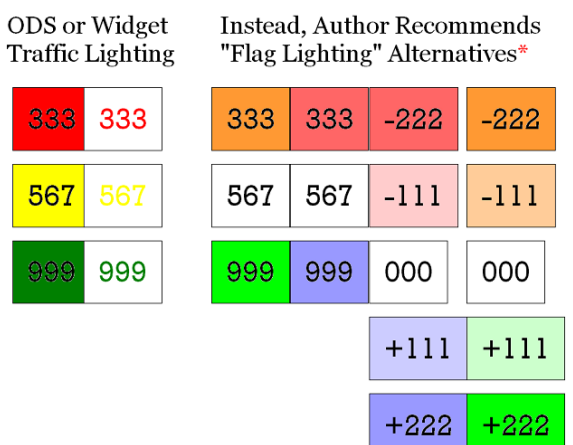

*The commonest color blindness cannot distinguish red and green***, a frequently used color combination in the USA. Prof. Jay Neitz of the Eye Institute of the Medical College of Wisconsin reported that 8 to 10 percent of American males have some form of color blindness, but, due to genetic differences, only about one-half percent of American females. (I cannot provide the bibliographic citation for this information. I read it in a local Milwaukee newspaper several years ago. I expect that you can verify it via a web search.)**

**\*Figure 1 in Appendix A uses"Irish Flag Lighting", but with gray substituted for white (Reference 5).**

## **Maximize Color Contrast between Text and Background**

**Contrast between foreground and background is essential to communication. ODS opened the door to "enhancing"tables with color. Besides the unfortunately popular Traffic Lighting, there are problems using Yellow with White, or Black (or other dark) text on dark or intense background colors. Evaluate the text-background combinations in the illustrations below. See also the contrast demonstration charts** in Figures 6  $\&$  7. It should be noted that adequate contrast for online display does not guarantee the **same for hardcopy, which is not brightly backlit.**

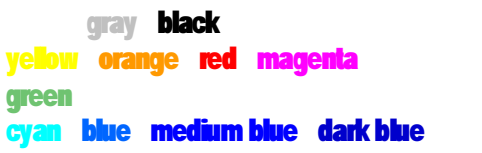

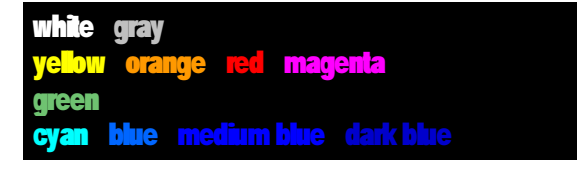

### **Make Colored Text and Lines Thicker, Colored Symbols Bigger**

**Use of Black and White for print in newspapers, magazines, and books is no accident. Their high contrast makes them the most readable foreground-background combination. Colored text and lines are harder to see. Colored lines should be thickened. SAS/GRAPH enables this with the W= option for plot lines in the SYMBOL statement, with the SHAPE=LINE(width-number) option in the LEGEND statement, and with the WOUTLINE= option for the statements used with the GCHART and GMAP PROCs. ODS lets you specify Bold for fonts, and SAS/GRAPH has bold versions of many of its own software fonts, as well as allowing you to use Windows TrueType fonts with Bold (e.g., as in f='Georgia/Bold').**

**Colored symbols also need to be bigger. Use h= on the SYMBOL statement.**

#### **Jan White on Color Communication**

- · **If everybody screams, all you get is noise. The less color is used, the more effective it is.**
- · **Color consistency provides recognition.**
- · **Use color to sort and/or link information.**
- · **Make large areas pale, small areas bright.**
- · **Don't waste color on titles—for emphasis, use large or bold print instead.**

#### **Michael Turton on Color Communication**

- · **Color works better with space around it.**
- · **Color prioritizes information, whether it is meant to or not.**

#### **Aaron Marcus on Color Communication**

- Use blue for large areas, not text or lines. Blue-sensitive color receptors are the least numerous in the **retina's central focusing area.**
- Use red or green in the center of the visual field. The edges of the retina are not very sensitive to **these colors.**

# **The Case for"UnColor", and How To Use It**

## **When to Use or Not Use Color on a Graph**

- · **If you have no response levels/categories, use black & white.**
- · **For a few levels or categories, gray shades may suffice.**
- · **For many levels or categories, color is necessary.**

### **Benefits of Boring Black-and-White**

**Technology to print black and shades of gray is faster, cheaper, and more reliable.**

Black, white, and shades of gray are easier to use. Not only is the equipment simpler, but also their use **requires no agonizing over color selection.**

Finally, such output is more copyable. Regardless of the proliferation of cheap color printers at work and **at home, the copiers that you find in abundance in the workplace are still almost always black-andwhite. Why does that matter? Well, good graphs, maps, and tables—if hardcopy—will get copied when people want to share them.**

## **SAS/GRAPH Names for Grays**

**Light Gray, Medium Gray, and Dark Gray (e.g., CXCCCCCC, CX999999, and CX666666), even with** White and Black, may not provide enough colors. If so, use color names of the form GRAYll, where ll is a hexadecimal code with range 00-FF. FF (hex for decimal 255) is 0% gray, i.e., WHITE, 00 (hex for **decimal 0) is 100% gray, i.e., BLACK. 80 (hex for decimal 128) is 50% gray.**

**Here are other correspondences for your possible use:**

D5: 17%, CC: 20%, C0: 25%, AA: 33%, 99: 40%, 66: 60%, 55: 67%, 40: 75%, 33: 80%, 2B: 83%

**Unfortunately, however, the very dark shades of gray tend to be unusable.**

### **How to Choose/Use SAS/GRAPH Grays**

**Gray shades too close together are difficult or impossible to distinguish.**

Here is a theoretical algorithm for creating a gray color palette. Decide how many grays, N, are needed for the chart, divide 256 by  $N - 1$ , and use the quotient (in hexadecimal) as the increment from 00 to FF for *ll* in GRAY*ll* assignments. Subsets of the values provided in the section above can produce equally **spaced grays for sets of 3, 4, 5, 6, or 7 PATTERN statements.**

As noted earlier, the human eve cannot reliably distinguish more than five shades of gray (or of any **other color), and dark grays are problematic. Hence, characterization of this algorithm as"theoretical".**

**Sometimes gray shades do not photocopy well. And black text on a gray background can be a problem.**

**NOTE: Grays with names of the form GRAYll are not browser-safe. See the next section.**

# For the Web, Use Browser-Safe  $\ddot{\sigma}$ r Web-Safe Colors

**Why?**

Unlikely as it may seem, many web users still have displays or video cards limited to 256 colors. Even when the display and the video card have a higher capability, the video card may be set to display only **256 colors.**

**To check or change the setting of your video card on a Windows computer, click Start > Settings > Control Panel > Display > Settings > Colors.**

**You may wish to design your web pages for the"lowest common denominator". Here is why and how.**

**To deal with equipment diversity, web browsers determine the currently set limits of the display unit's video card, and, if needed, will remap unsupported colors. (Compare Figures 8 and 9.)**

**Video displays produce colors as combinations of Red, Green, and Blue, the RGB color system. All web browsers agree on a universal common subset of 216 browser-safe RGB colors.**

**They are RGB colors with names, in SAS, of the form CXrrggbb. The web-safe RGB colors restrict rr,** gg, and bb to the six values 00, 33, 66, 99, CC, FF, which correspond to 0%, 20%, 40%, 60%, 80%, **100% of red, green, and blue. (216 = 6 X 6 X 6.)**

If a web browser detects a color outside this set on a web page to be shown on a 256-color display, it **remaps the color to a browser-safe one. Then, Web Designer Color does not equal Web Viewer Color. There are 16,777,216 RGB colors, but only 216 are browser-safe.**

All of the SAS predefined color names (see below) and all of the HTML color names (see below) have **RGB equivalents, but only seven of each are browser-safe.**

**SAS GREEN, contrary to the RGB value still listed in the Version 8 manual, was changed in Version 6.12, and is no longer browser-safe—even though Green is one of the three RGB primaries. The new SAS name, and the HTML name, for browser-safe green is"LIME". I agree that browser-safe green is perhaps not exactly what most people consider to be a"typical"green (but"typical"being vague, imprecise, and inherently subjective). Browser-safe color CX009900 can serve well as a typical green.**

**See Figure 2 in Appendix A for 81 samples of browser-safe colors. The basic colors are Red (CXFF0000), Yellow (CXFFFF00), Green (CX00FF00), Cyan or Turquoise (CX00FFFF), Blue (CX0000FF), Magenta (CXFF00FF), Black (CX000000), and White (CXFFFFFF). The upper chart shows the only way for RGB colors to vary in lightness with constant hue.**

If you study the full set of 216 browser-safe colors in Figure 5, you may conclude, as I have, that from **the browser-safe palette it is difficult to select subsets of"related"colors, other than those in Figure 2. For how to add gray to each of the browser-safe primaries and secondaries, see Figure 3. Another selection of small sets of related browser-safe colors is presented in Figure 4.**

**NOTE: This seeming limitation can actually be a benefit. A palette of"only"216 colors does reduce the opportunity for needless agonizing about which colors to use. Presentation of computer-sourced information or charts does not have the same palette requirements as painting a portrait or a landscape.**

### **How To See the Effect of Browser-Unsafe Colors (Compare Figures 8 and 9)**

You need a display unit and video card that can display more than 256 colors. As explained in the prior section, use the Control Panel to verify that your video card is set to display more than 256 colors.

Either by using the code in Appendix B, or with any other means that you like, create a web page that **includes easily visible patches of SAS Predefined Colors BLUE, TAN, and CREAM. BLUE is one of the only seven web-safe SAS Predefined Colors.**

**Open the web page with your web browser. The colors will look OK. Close your web browser.**

**Use the Windows Control Panel to change your video card to display only 256 colors.**

**Now re-open the web page with your web browser. It will detect the video card's color impoverishment. You will see that the browser has remapped TAN and CREAM, with the browser-safe color subset.**

## **Be sure to reset your video card back to its normal setting.**

# **The Best Color System for Doing Hardcopy Only**

It is easy to vary lightness with constant hue by using the HLS color system. When your target is **hardcopy, HLS colors are an excellent choice, also providing easy tunability of transition in hue and "saturation". HLS color names are of the form H***hhhllss***. Here is how they work:**

- **§** *hhh* **is the hexadecimal code for Hue**
- $\hat{S}$  *ll* is the hexadecimal code for Lightness (also called L'uminance )"
- **§** *ss* **is the hexadecimal code for Saturation**
- **§** *hhh***,** *ll***,** *ss* **ranges are 000-168, 00-FF, 00-FF**
- §  $hhh = 000 168$  defines a wheel of hues ,  $0 360$  degrees
- **§ ll = 00 (0%) always produces black, regardless of hue or saturation**
- **§ ll = FF (100%) always produces white, regardless of hue or saturation**
- $\{$  ss =  $\{FF(100\%)$  always produces the fully saturated hue
- **§ ss = 00 (0%) always produces a gray, regardless of selected hue**
- $\leq$  **llss** = 80FF is what I call the true color"

**There are six/seven special hues (primary colors and their combinations) in the HLS color wheel.**

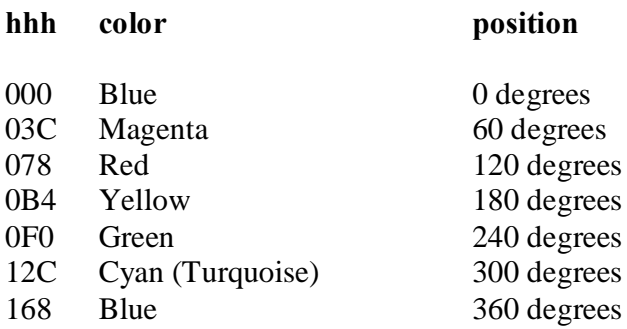

**In this scheme, Violet lies between Blue and Magenta, Orange between Red and Yellow, Yellow-Green** between Yellow and Green, etc. To get to these other colors, and to adjust their precise hue, you have to

**"turn the dial"between the successive relevant pairs of** *hhh* **values listed above. Below is some code to convert color wheel degrees into their hexadecimal codes for HLS hues, and to create color samples:**

```
data _null_;
length HLScode $8.;
degrees = 45;
HLScode = 'H'||put(degrees,hex3.)||'80FF';
call symput('MyViolet',HLScode);
degrees = 150;
HLScode = 'H'||put(degrees,hex3.)||'80FF';
call symput('MyOrange',HLScode);
run;
goptions reset=all;
goptions device=PNG gsfname=anyname border;
goptions vpos=06 vsize=0.90 IN ymax=0.90 IN ypixels=270;
goptions hpos=34 hsize=3.25 IN xmax=3.25 IN xpixels=975;
filename anyname "YourDrive:\YourFile.png";
proc gslide;
title; footnote; note h=1 ' ';
note j=C f='Courier New/Bold' h=1 c=H0000000 "C=&MyViolet"
    move=(+0.5,-1.25) f='Monotype Sorts' h=4 c=&MyViolet '6E'X
    move=(+2,+1.25) f='Courier New/Bold' h=1 c=H0000000 "C=&MyOrange"
    move=(+0.5,-1.25) f='Monotype Sorts' h=4 c=&MyOrange '6E'X;
run; quit;
filename anyname clear;
```
Here are the color samples for My Violet and My Orange :"

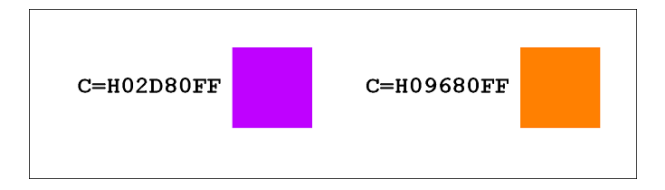

**Here is what an HLS Color Wheel and a much denser, linearized version of it look like:**

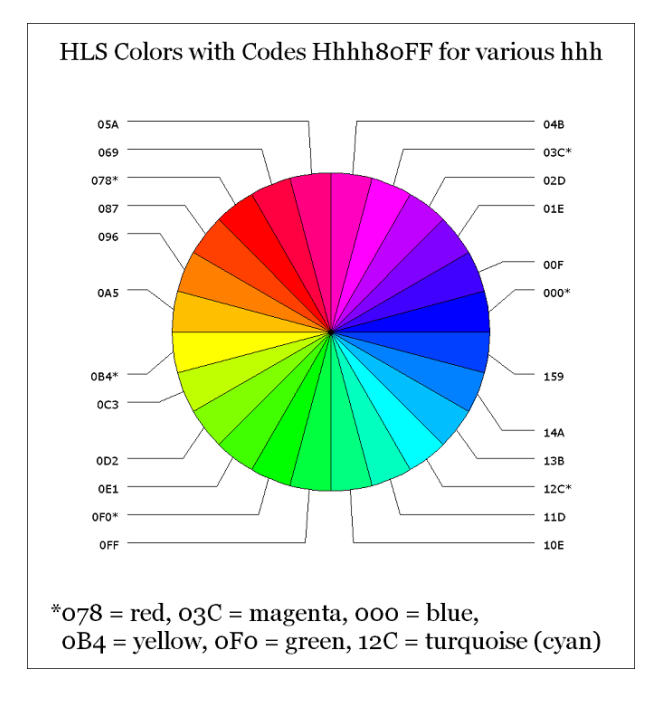

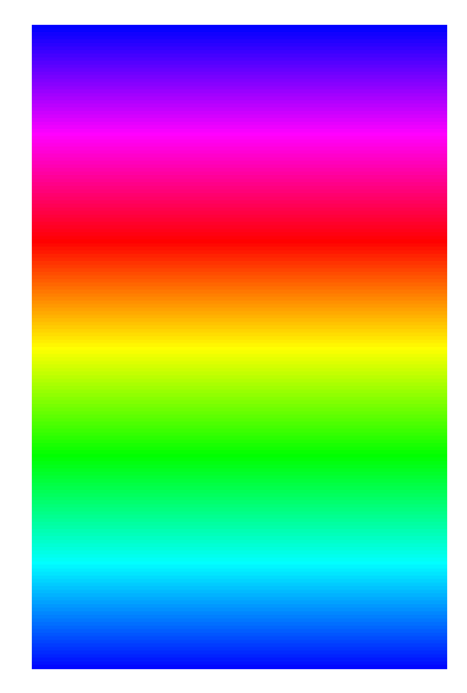

**The narrow sharp"signals"at magenta, yellow, and turquoise also occur when the color wheel is created with minimal width slices. They are more pronounced when viewed on a monitor rather than printed.**

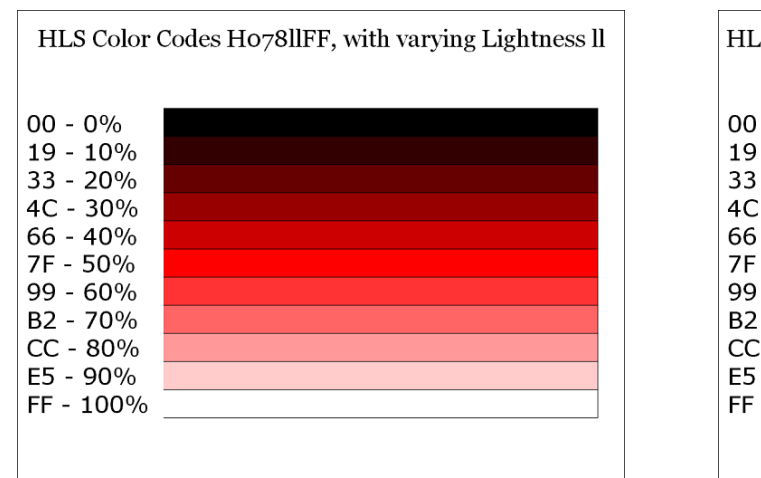

HLS Color Codes H07880ss, with varying Saturation ss  $00 - 0\%$  $19 - 10%$ 33 - 20% 4C - 30% 66 - 40% 7F - 50% 99 - 60% B2 - 70% CC - 80% E5 - 90% FF - 100%

**Verify What You Will Get from the Predefined Color Names and HTML Color Names**

**There are 292"SAS Predefined Color Names", listed in Table 7.2 in the Version 6 and Version 8 SAS/GRAPH documentation. They have names such as"PINK", or"LIPK"for"Light Pink". However,** many colors differ from what you would expect based on their name. If you display or print PINK and LIPK, you will find that SAS Light Pink is darker than SAS Pink. See the illustration below. There are other situations like this. Also, many of the colors are too dark to be useful. Always make color samples.

E.g., "Light Pink" is darker than "Pink"

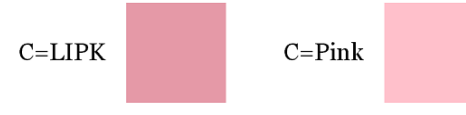

LIPK is SAS Color Name for "Light Pink"

**Omitting GOPTIONS, here is the code for the above color sample:**

```
proc gslide;
note j=C f='Georgia' h=1 c=CX000000 ' C=LIPK'
    move=(+1,-1.5) f='Monotype Sorts' h=5 c=LIPK '6E'X
    move=(+3,+1.5) f='Georgia'move=(+1,-1.5) f='Monotype Sorts' h=5 c=PINK '6E'X;
run; quit;
```
**If you cannot use Windows TrueType fonts, use f=CENTX, or some other SAS software font, and replace '6E'X with '03'X.**

Also, there is another list of 144 SAS color names, in the SAS Color Registry. You can find them, and **their RGB codes, using this click sequence in your Windows SAS session:**

**Solutions > Accessories > Registry Editor > Colornames > HTML**

**Varying the lightness or the saturation, while holding other parameters constant, is demonstrated below.**

**Of these color names, only 140 are HTML color names. Those 140 colors were originally developed for** the Unix X Window system, and were later adopted as HTML color names. (Four of the colors in the **SAS registry are SAS abbreviations for HTML Brown, HTML Green, HTML Orange, and HTML Purple. The registry also includes the four corresponding unabbreviated HTML color names.)**

**As with the previously discussed SAS predefined color names, for HTML color names, too, assume nothing. Make yourself a sample chart. The HTML names are not necessarily reasonable descriptions of** the colors. E.g., NavajoWhite is not at all close to White. Though you could describe it as light orange, it **is not a faintly orange-tinted white.**

**Only seven of the HTML color names intended for web use are browser-safe. Actually there are ten browser-safe HTML color names, but they include three pairs of colors that are two different names for the same RGB code.**

**Ironically, the HTML color name standard palette is not web-safe.**

**Also, there are three anomalies in the set of SAS HTML color names. PowderBlue, Turquoise, and PaleTurquoise are in the standard list of HTML colors, but are spelled differently in the SAS Color** Registry. If you use the standard HTML name in an ODS program, you will get a message like the **following in the SAS log:**

**WARNING: Possible unknown color: PowderBlue. Color will be passed directly to output destination(s).**

**Fortunately, the resulting output does show the expected color—HTML recognizes it, but not SAS.**

#### **Working with the SAS Color Registry**

**To get a printable listing in the SAS log, use this:**

```
proc registry
startat='HKEY_SYSTEM_ROOT\COLORNAMES'
list;
run; quit;
```
**To export the listing to a .txt file, use this:**

```
proc registry
startat='HKEY_SYSTEM_ROOT\COLORNAMES'
export='C:\YourFolderName\YourFileName.txt';
run; quit;
```
Using the txt file created with the code above as a template, you could create your own color list and import it back into the SAS Color Registry with a different color list name. That would enable you to **use SAS software with your own custom palette, with RGB assignments that you like (e.g., browser-safe ones), and with your own names for them (presumably ones that you regard as reliably descriptive).**

**NOTE: The long HTML color names can be used for ODS styles, or in the STYLE parameters with PROC PRINT, PROC REPORT, and PROC TABULATE. However, in SAS Version 8.2, they cannot be assigned with C= in SAS/GRAPH, nor in any other ways that colors are specified in SAS/GRAPH.**

**Billions** 

80

40

38

22

10

10

**Tools for Generating Large Numbers of Sample Color Combinations or Sample Colors**

**In Appendix B is laborsaving code that can be used to:**

**(a) evaluate a large number of text (foreground) / background color combinations for readability; or**

**(b) create a large number of color samples.**

**See Figures 6-9 for examples generated with these tools.**

Except for the macro that is used to generate all 216 browser-safe colors, these tools (despite the fact **that the macro parameters used to specify colors have the suffix"RGBcolor") can actually be used with any other color that the SAS System recognizes: HLS colors, the SAS Predefined Color Names (such as TAN, CREAM, etc.), and any of the long HTML color names supported by SAS ODS.**

**The examples do use a custom ODS style preferred by the author. You could substitute any ODS style** that you prefer, but your web page background should be white, so as to not affect the visual perception **of the colors being evaluated/sampled.**

# **A Light Color May Be the Right Color**

With many more bars in the example below, the effects of too much or too little color would be worse **than what you can see below.**

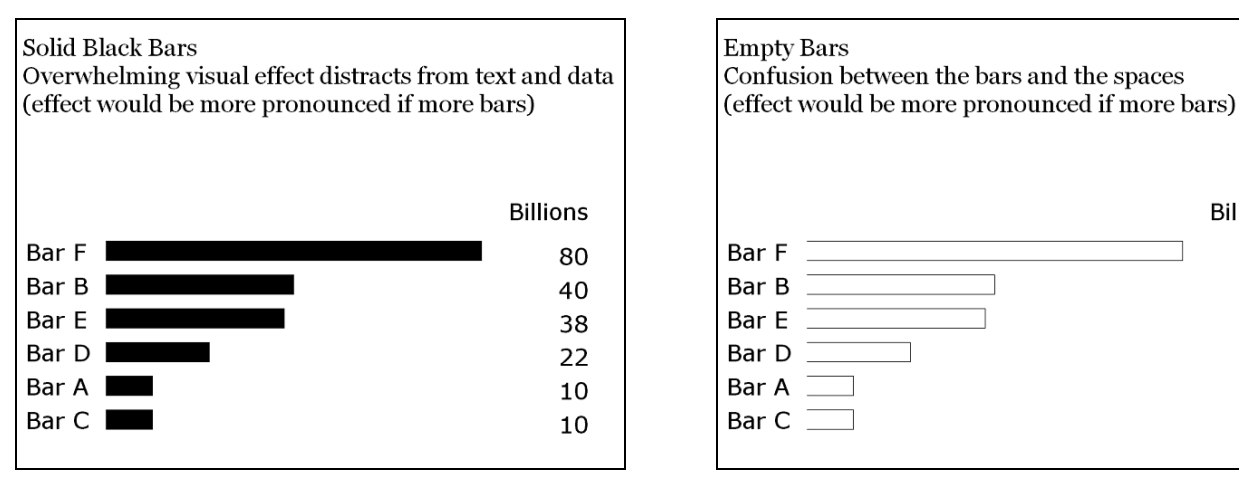

**Below, a light color creates solid area fill without dominating the visual and information messages.**

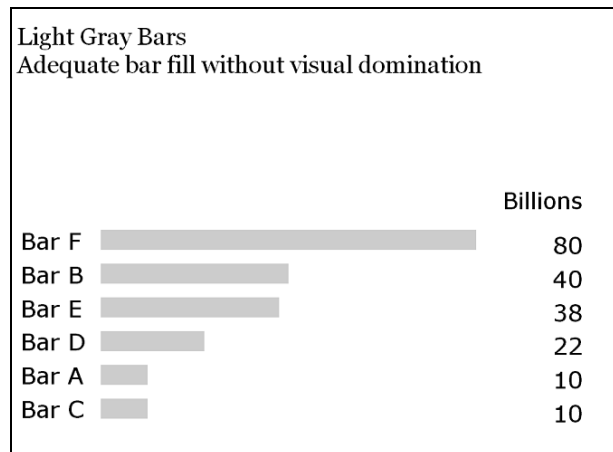

# **Color Differs on Different Media. Do You See What I See?**

My wife and I disagree on whether certain colors are green (what I see) or brown (what she sees). But **there are more than mere differences in human visual perception. In addition to what can happen when using browser-unsafe colors on the web, and what are called"gamma differences"between PC, Mac, and Unix, there are other technology-related sources of variation. Here are some of them:**

- **§ CRT monitor color and LED flat panel color differ.**
- **§ On an LED panel, very light colors wash out to near-White.**
- **§ LED projector color differs from color on the presenter's PC or laptop that feeds the projector.**
- **§ CRT or LED color differs from printer color.**
- **§ Hardcopy color varies from printer to printer.**

**Among my experiences in color communication was to see an LED projector convert blue and red text on my PowerPoint slides into violet and orange. This is more than the color difference phenomena mentioned above. The LED projector is probably the riskiest color communication tool. Tuning a shared projector to suit one's own laptop is time-consuming, and may impair the usefulness of the projector for some other presenter.**

### **Conclusion**

**Color is something that we take for granted. However, without getting into details about the physiology of color perception, optical illusions due to color perception, and other arcane subtleties, this paper has shown that color selection requires care if we want to get beyond mere decoration and into effective communication, and has provided guidelines as well as color evaluation tools.**

### **Commented List of References (and of Related Work on Data Presentation Design)**

1. Bessler, LeRoy (1995), Communicate Effectively in Color with SAS/GRAPH Software," *Proceedings of the Twentieth Annual SAS Users Group Conference***, Cary, NC, USA: SAS Institute Inc., 1995. The first SUGI paper on communication-effective use of color.**

**2. Bessler, LeRoy (2003),"Easy, Elegant, and Effective SAS Graphs: Inform and Influence with Your Data",** *Proceedings of the Twenty-Eighth Annual SAS Users Group Conference***, Cary, NC, USA: SAS Institute Inc., 2003. Communication-effective graph design and construction.**

**3. Bessler, LeRoy (2003),"Web Communication Effectiveness: Design and Methods to Get the Best Out of ODS, SAS, and SAS/GRAPH",** *Proceedings of the Twenty-Eighth Annual SAS Users Group Conference***, Cary, NC, USA: SAS Institute Inc., 2003. Communication-effective web design.**

**4. Bessler, LeRoy and Pierri, Francesca (2001),"Your Graphs and Tables at Their Best on the Web with ODS",** *VIEWS 2001 Proceedings***, London, UK: United Kingdom SAS Users Group, 2001. Numerous examples of communication-effective use of ODS, SAS/GRAPH graphs & maps, and PROC PRINT.** Also includes how to create a better ODS Table of Contents, and how to create what we call web-page **"CrossLinks"with a trick, in order to supplement the standard ODS drill-down hyperlinks. A very ambitious compendium. Page-count constraints limited what we later could publish for SUGI 2002.**

**5. Bessler, LeRoy (2000),"Show Them Where It's At: Data Mine the Earth's Surface for Locational Significance of What's Hidden in Your Data Warehouse",** *Proceedings of the Eighteenth Annual SAS European Users Group International Conference***, Heidelberg, Germany: SAS Institute Inc., 2000. The full-color poster for that black-and-white SEUGI 18 paper has been republished here for SUGI 29 in Figure 1 of Appendix A.**

## **Acknowledgments**

**I am grateful to SUGI Poster Section Chairs Andy Kuligowski and Pete Lund, Mary McLeod, Steve Zamparelli, Andy Littleton, and all the other SUGI volunteers and SAS Institute staff who help make SUGI possible, providing this opportunity for other SAS users, and me, to share our knowledge and experience with the SAS community. And to the SAS Technical Support staff, who are willing and able** to help me when I am perplexed. Over the years, I have talked to so many different people in the **SAS/GRAPH Technical Support group that I could not safely acknowledge any of them lest I omit to mention someone. For ODS, I have gotten technical advice from Chevell Parker and Bari Lawhorn.**

**I was originally motivated to become the in-house graphics expert for my employer at that time (Miller Brewing Company) by Alan Paller, who did graphics seminars back in the early days when computer** graphics was a novelty rather than the commonplace utility that it is today. In the very early 90 s,'I was **encouraged by Chris Potter, the SUGI Section Chair for what has evolved into the Data Presentation Section, to begin to share my ideas about effective graphic communication. SAS users Steven Subichin and Gary Plazyk taught me some very useful things about PROC GMAP. And it was my SAS user colleague Dr. Francesca Pierri who introduced me to ODS for SAS/GRAPH, and participated with me in some very satisfying and productive transatlantic collaborations, whereby we demonstrated how to get the best out of the SAS System for web publishing of tables, graphs, and maps.**

## **Trademark Citation**

**SAS and all other SAS Institute Inc. product or service names are registered trademarks or trademarks of SAS Institute Inc. in the USA and other countries. ® denotes USA registration.**

**Other product and brand names are trademarks or registered trademarks of their respective companies.**

# **Contact and Other Author Information**

**Your comments and questions are valued and encouraged. Also, feel free to request an electronic copy** of the lengthy code in Appendix B and/or of any poster illustrations that might have had to be prepared after the submission of this paper in early February 2004, and so could not be included in the paper.

**LeRoy Bessler PhD Phone: 1 414 351 6748 - weekends, or after 6 PM CST (midnight Greenwich Mean Time) Email: bessler@execpc.com**

**Dr. LeRoy Bessler has special interests in: Software-Intelligent application development, which yields SAS solutions that are reliable, reusable, maintainable, and extendable; and communication-effective design and construction of web pages, graphs, tables, maps, spreadsheets, and reporting systems. Since 1978, he has used SAS on mainframes, Windows, and Unix. LeRoy has presented to SAS and other Information Technology users in business, government, non-profits, and academe, throughout the** United States and overseas. If you can t do it with SAS software, you may not really need to do it. "

# **Appendix A.**

**Figure 1. An Alternative to Traffic Lighting: augmented with light shades of the signal colors.**

**Population Density (per sq. km.) Change in the Counties of the Republic of Ireland, 1901-1996 A Highlighted"Spatial Population Table"of County Name, Density Change, & 1996 Density 3 Largest Increases 6 Other Increases 4 No Change 10 Other Decreases 3 Largest Decreases Donegal -9 27 Monaghan Sligo -16 30 -18 40 Leitrim -28 16 Mayo -16 Cavan -24 27 20 Louth 32 112 Roscommon -20 20 Longford -15** S) **28 Meath 18 47 Westmeath 0 34 Galway 0 31 Dublin 660 1147 Offaly 0 30 Kildare 42 80 Laois -4 31 Wicklow 21 51 Clare -6 30 Carlow 4 46 Limerick 7 61 Kilkenny -2 36 Tipperary -6 31 Wexford 0 44 Waterford 4 51 Kerry -8 27 Cork 2 56**

**Shown at the Eighteenth Annual SAS European Users Group International Conference, Dublin, 2000**

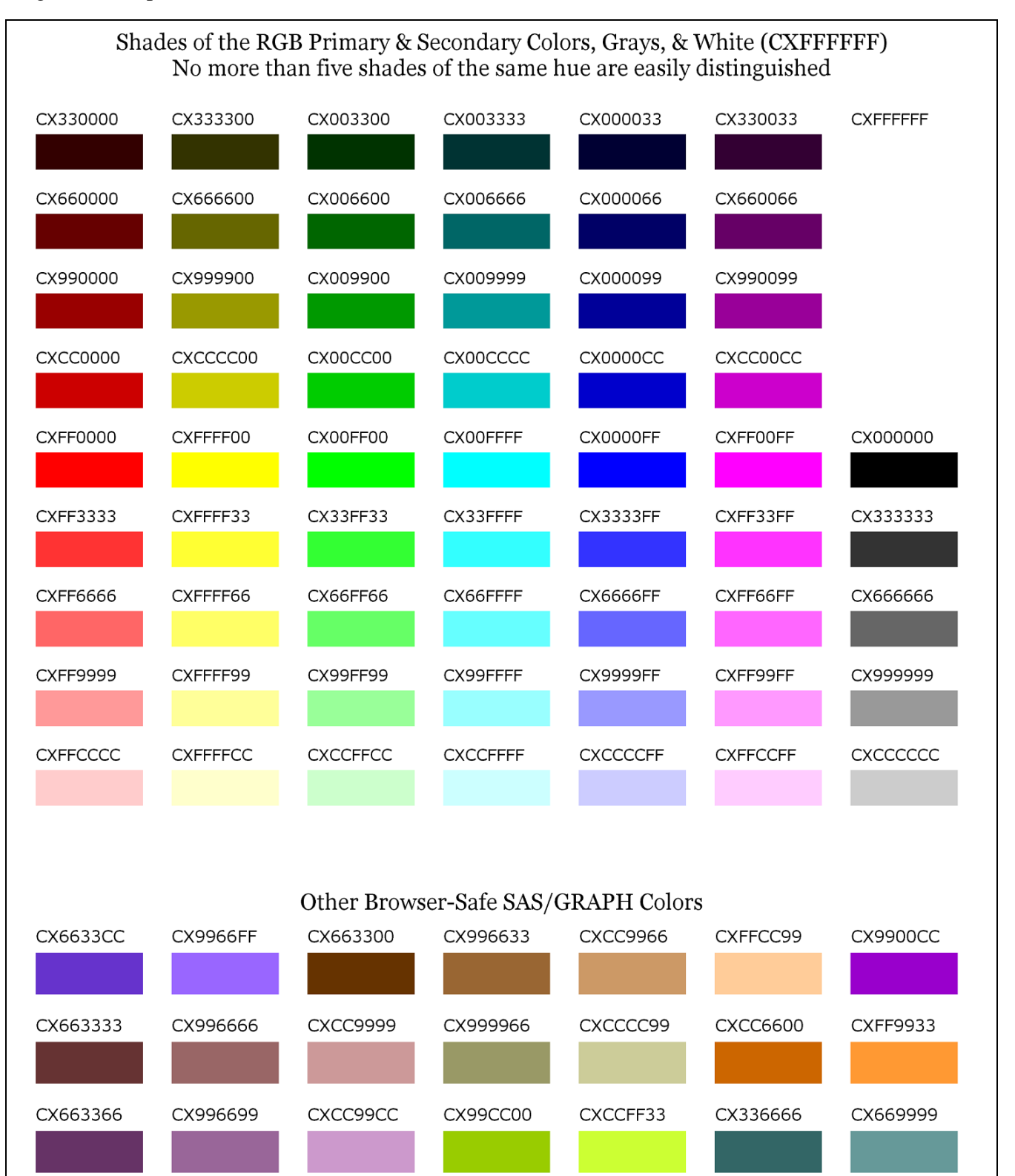

#### **Figure 2. Samples of Browser-Safe SAS/GRAPH Colors, with Their RGB Codes**

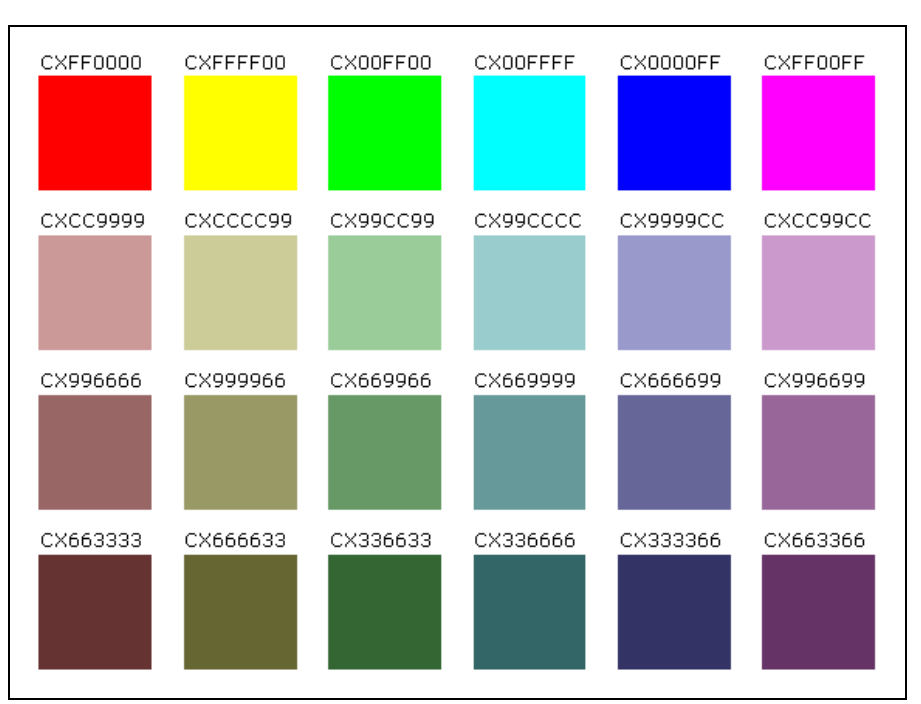

#### **Figure 3. Adding Gray to Browser-Safe Primaries and Secondaries**

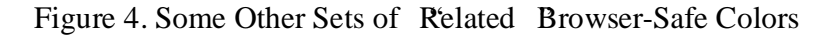

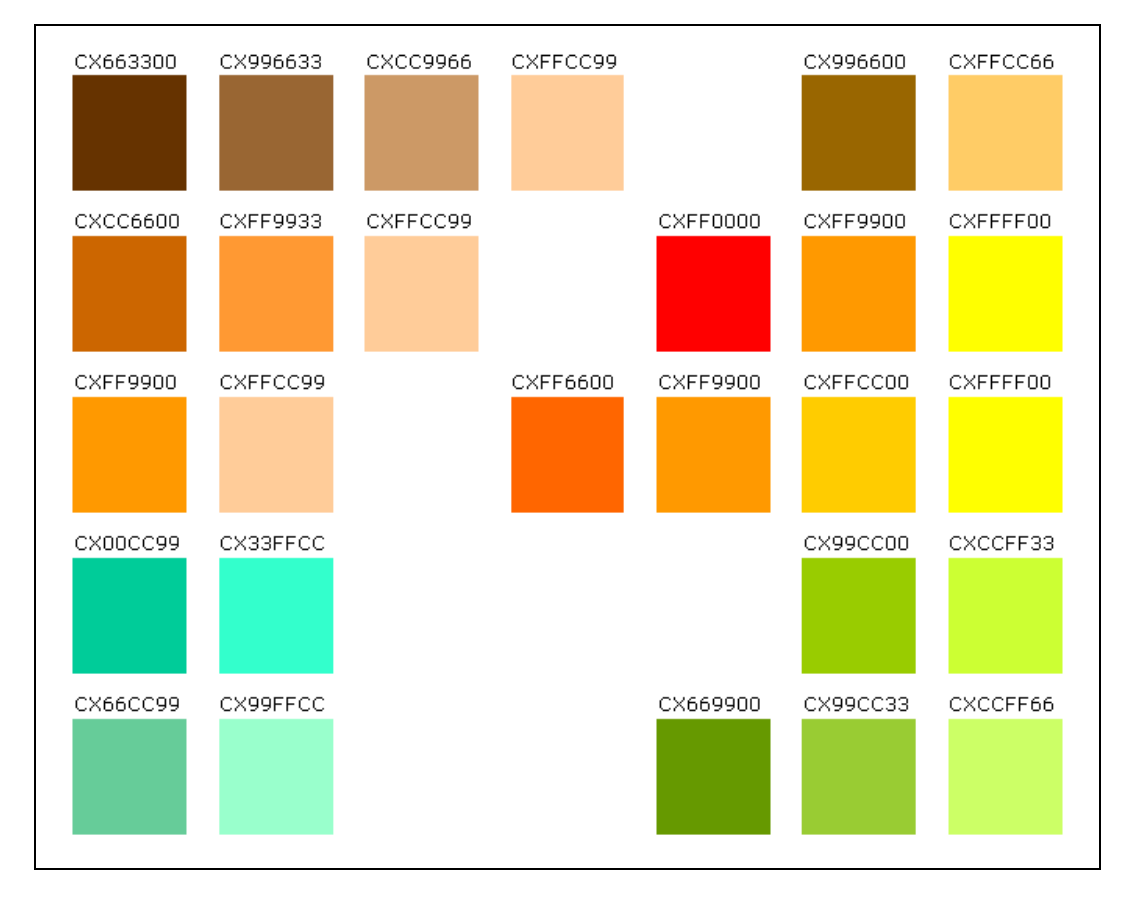

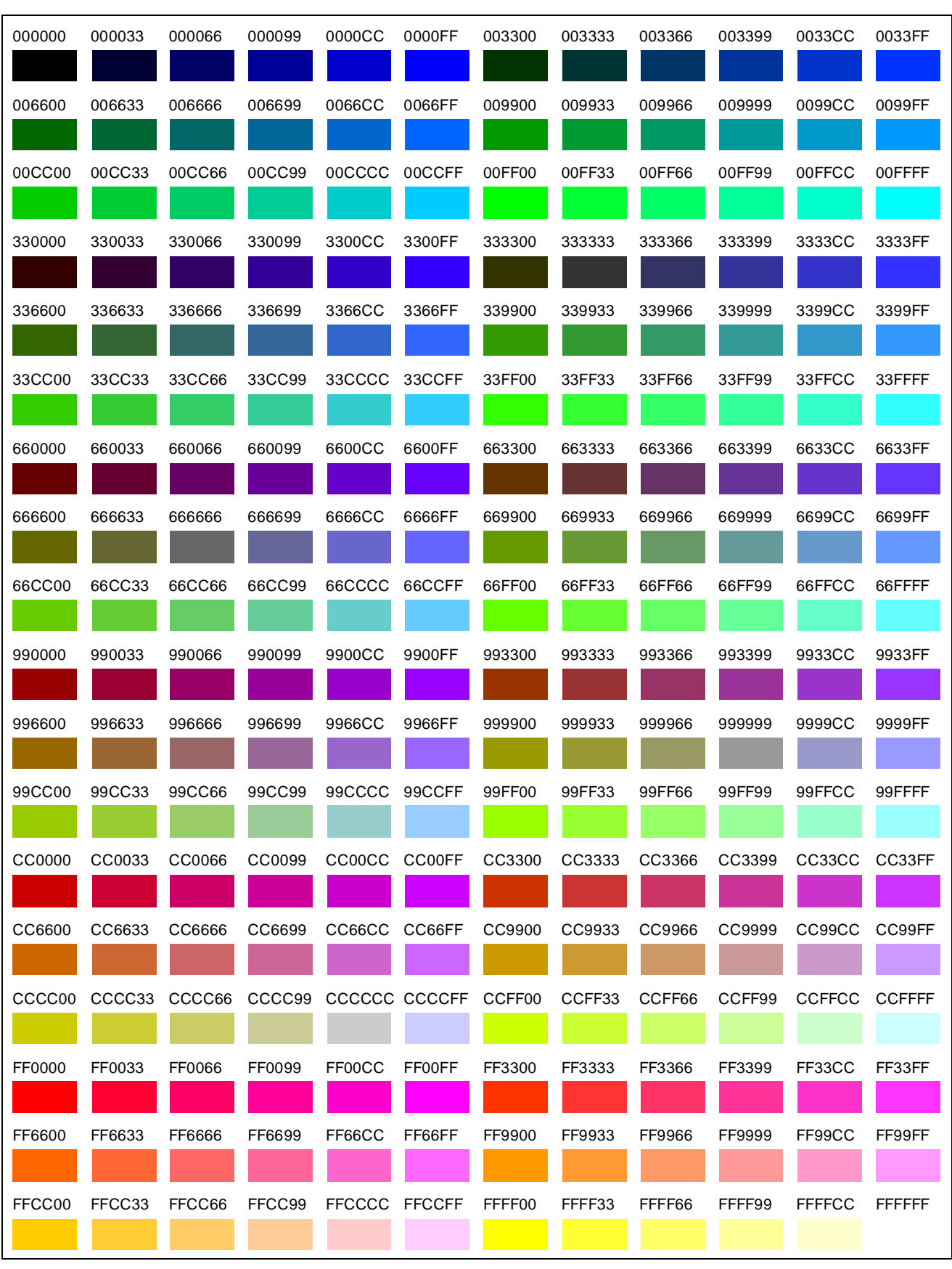

# **Figure 5. The 216 Browser-Safe Colors with Their RGB Codes**

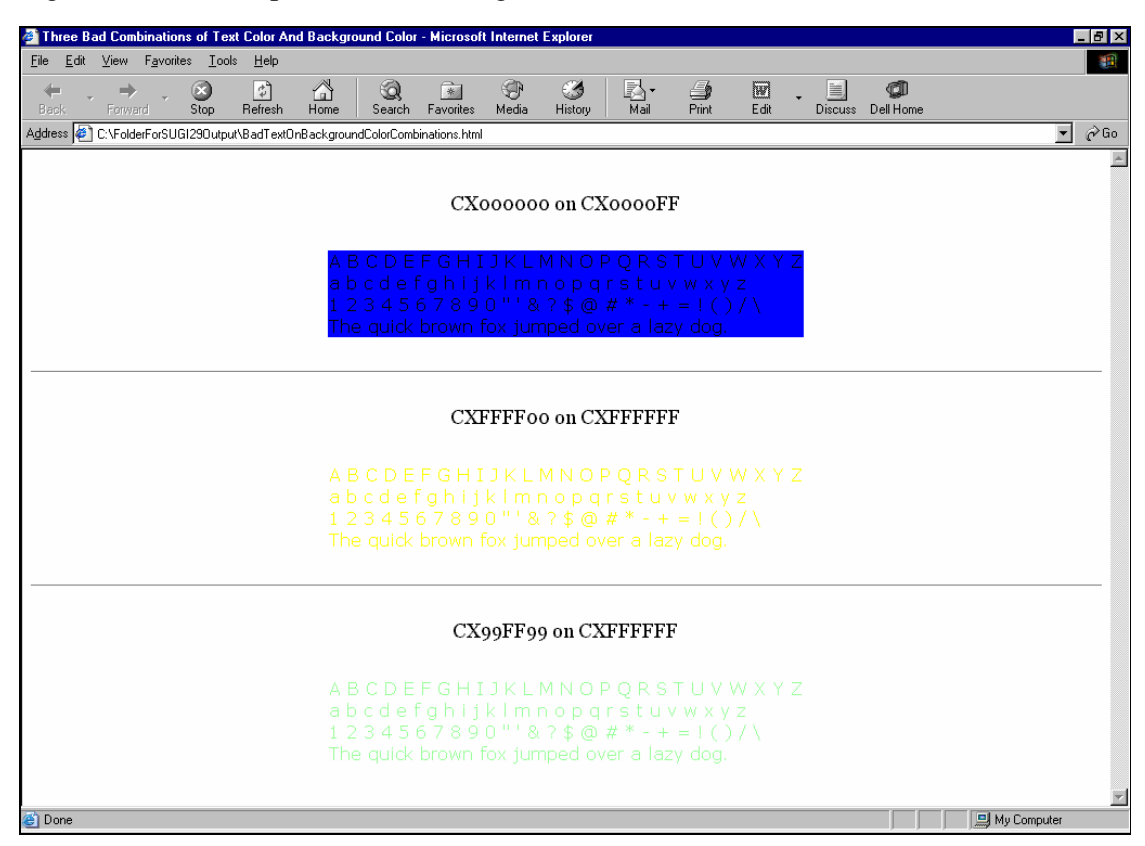

### **Figure 6. Bad Examples of Text-Background Color Combinations**

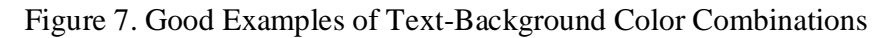

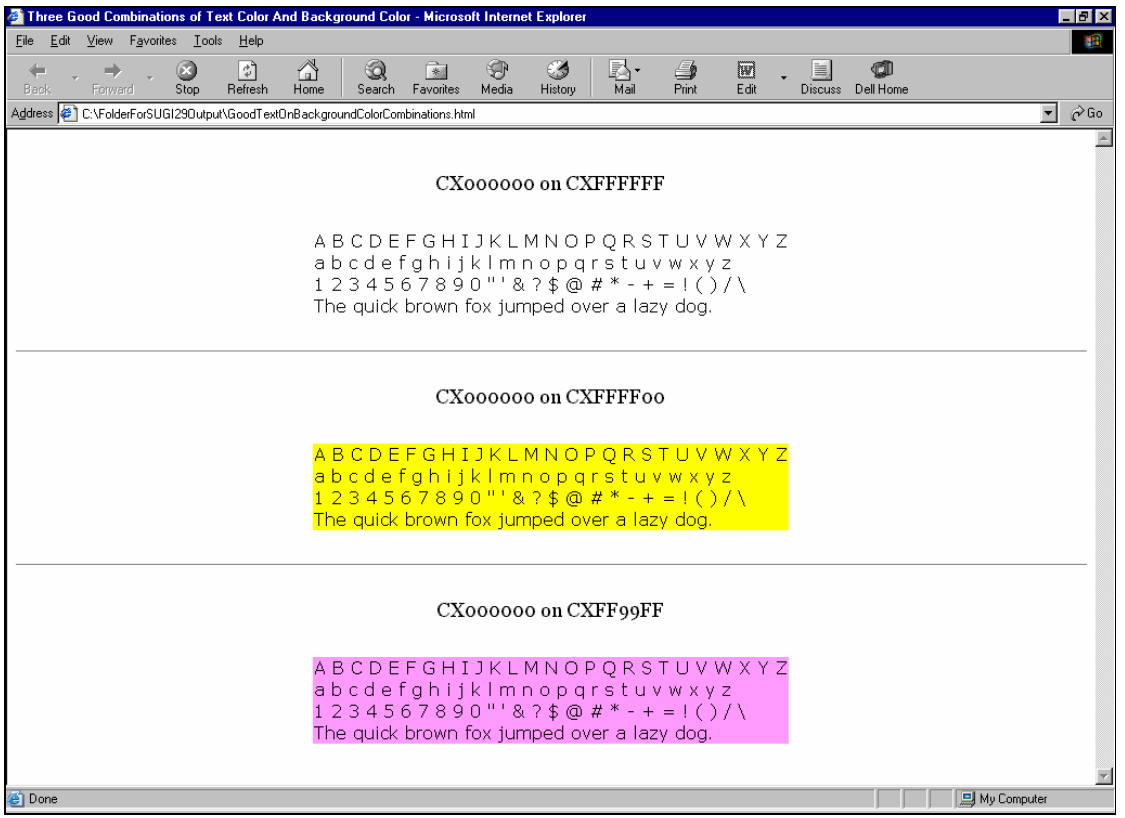

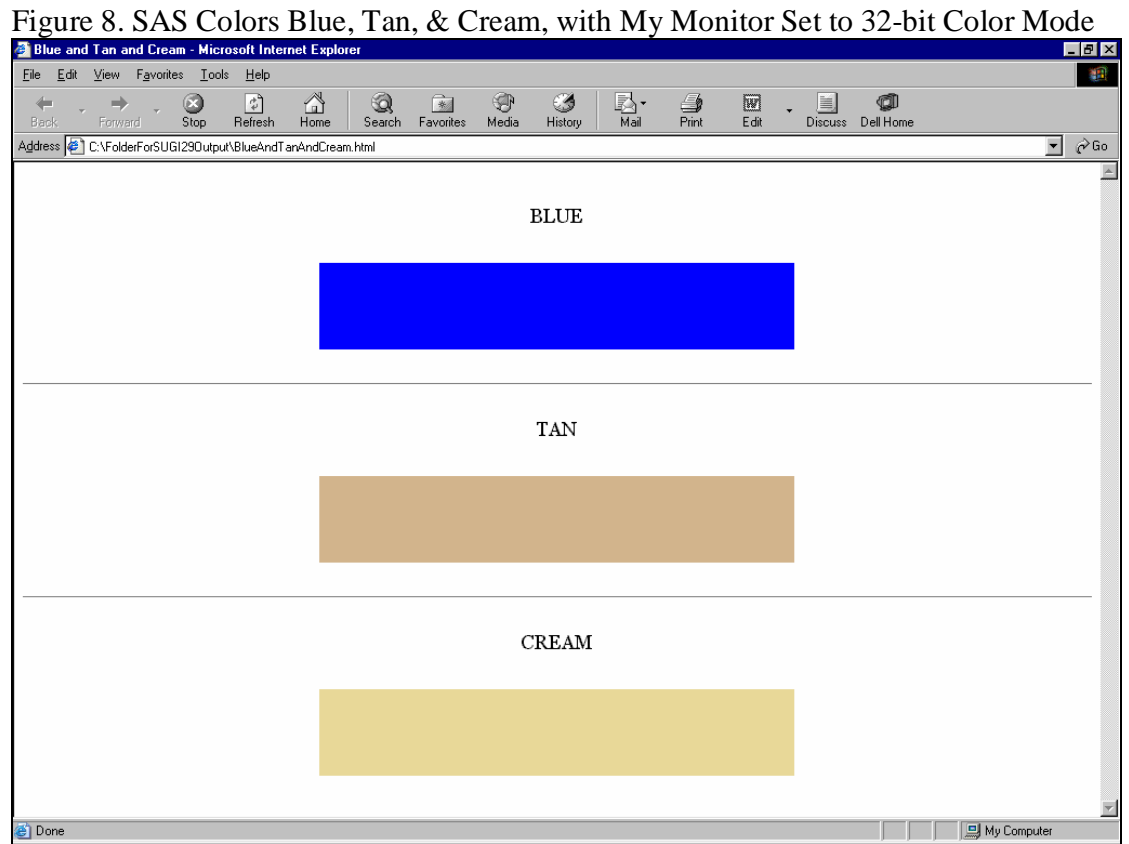

**Figure 9. SAS Colors Blue, Tan, & Cream, with My Monitor Set to 256-Color Mode Note effect on** *browser-unsafe colors* **Tan & Cream**

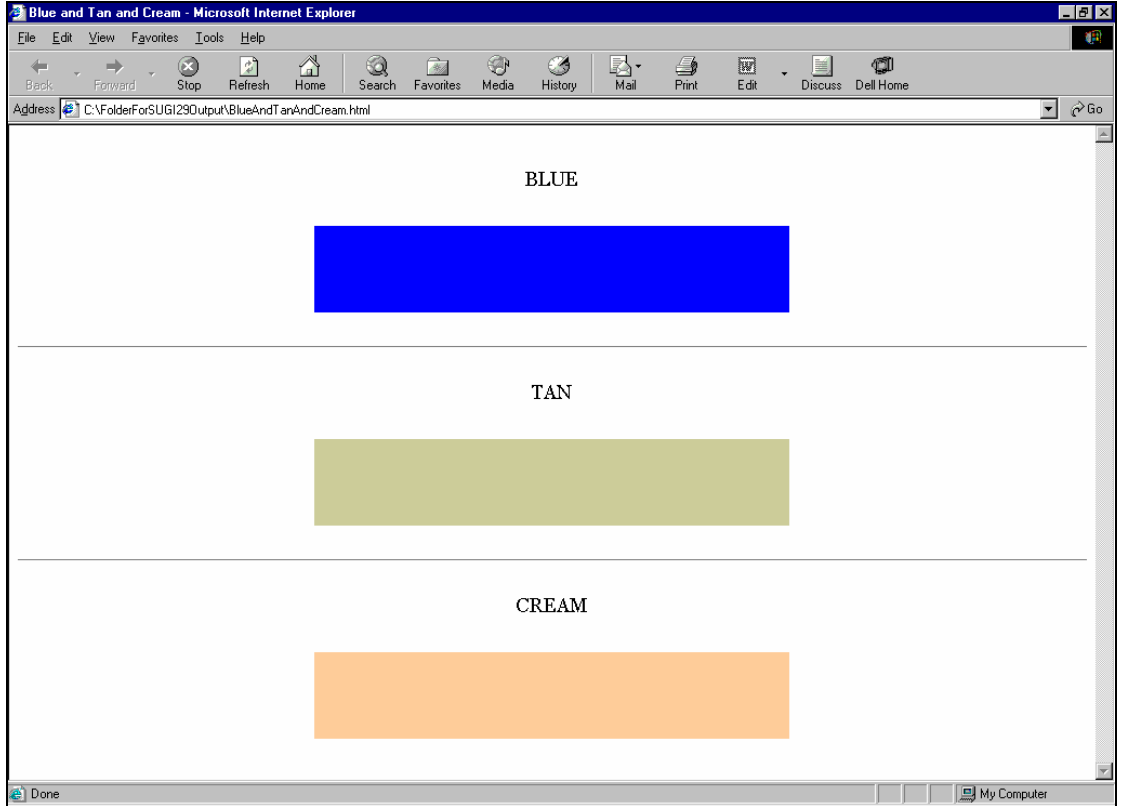

## **Appendix B. Macro Tools and Sample Programs for Evaluating Colors and Combinations**

#### **Macro To Create a Custom ODS Style**

**NOTE: The macro parameters used to specify colors, despite the fact that they have the suffix"RGBcolor", can actually be assigned any color that the SAS System recognizes.**

**%macro CustomBaseStyleBuild( StyleName=LeRBsugi29CustomStyle, PROCoutputSeparators=NO, /\* YES to put horizontal rule between successive PROC outputs in the same web page, but would have NO EFFECT if using NEWFILE = PROC. \*/ PROCoutputSepLineThickness=1, /\* 2 is thicker, 3 is Default \*/ WebPageBackgroundRGBcolor=CXFFFF99, /\* CXFFFF99 is light Web-Safe yellow \*/ TitleFootnoteBackgroundRGBcolor=CXFFFF99, TitleFootnoteBackgrdTransparency=NO, /\* YES to let web page background show through \*/ TitleFootnoteRGBcolor=CX000000, /\* Web-Safe black \*/ TitleFootnoteFont=Georgia, TitleFootnoteSize=4, TableBackgroundRGBcolor=CXFFFF99, TableContentRGBcolor=CX000000, /\* data and headings \*/ TableHeadingFont=Verdana, TableHeadingSize=3, TableDataFont=Verdana, TableDataSize=3, TableFrame=box, /\* TableFrame=void to remove frame \*/ TableFrameRulesGridRGBcolor=CX9999FF, /\* light Web-Safe blue \*/ TableGrid=NO, /\* YES for a grid between data cells \*/ TableSpacing=5); /\* the SAS-shipped default is 7. This is space between cell data & cell boundaries. \*/ proc template; edit styles.Default as styles.&StyleName; /\* Create a modified style based on the ODS STYLES.DEFAULT. Anything not referenced or overridden here will be controlled by the ODS Default Style. \*/ style fonts / 'TitleFont' = ("&TitleFootnoteFont, Times New Roman, Times", &TitleFootnoteSize) /\* "system" titles & footnotes \*/ 'HeadingFont' = ("&TableHeadingFont , Times New Roman, Times", &TableHeadingSize) /\* column & row headings, and OBS, ID, & SUM values \*/ 'DataFont' = ("&TableDataFont , Arial , Helvetica", &TableDataSize) /\* table data. DataFont being added by LeRB. Not in ODS Default style. \*/ 'DocFont' = ("Comic Sans MS, Courier",4); /\* My default for unassigned fonts. Conspicuous font chosen to be obvious if used by ODS, so that a way can be found to assign a preferred font, instead of "my default". \*/ style color\_list /** SafeRed' = CXFF0000 /\* Browser-Safe red \*/<br>'SafeBlue' = CX0000FF /\* Browser-Safe blue \*/<br>'SafeMagenta' = CXFF00FF /\* Browser-Safe magenta \*/ **'WebPageBackgroundColor' = &WebPageBackgroundRGBcolor 'TitleFootnoteBackgroundColor' = &TitleFootnoteBackgroundRGBcolor 'TitleFootnoteColor' = &TitleFootnoteRGBcolor**

**'TableBackgroundColor' = &TableBackgroundRGBcolor 'TableContentColor' = &TableContentRGBcolor 'TableBoundariesColor' = &TableFrameRulesGridRGBcolor; style colors / 'systitlefg' = color\_list('TitleFootnoteColor') /\* "system" titles & footnotes \*/ 'systitlebg' = color\_list('TitleFootnoteBackgroundColor') /\* background for "system" title/footnote areas However, if transparency is enabled, then this color is ignored. \*/ 'headerfg' = color\_list('TableContentColor') /\* override fgA2, which is the ODS default for table row & column labels \*/ 'headerbg' = color\_list('TableBackgroundColor') /\* background for table row & column labels \*/ 'datafg' = color\_list('TableContentColor') /\* table cell data \*/ 'databg' = color\_list('TableBackgroundColor') /\* background for table cell data \*/ 'docfg' = color\_list('SafeMagenta') /\* My default for unassigned foreground colors. Conspicuous color chosen to be obvious if used by ODS, so that a way can be found to assign a preferred color, instead of "my default". \*/ 'docbg' = color\_list('WebPageBackgroundColor') /\* background for web page and ??? \*/ 'tableborder' = color\_list('TableBoundariesColor') /\* actually, for table frame AND table rules \*/ 'TableGrid' = color\_list('TableBoundariesColor') /\* (TableGrid is an LeRB replacement for where tablebg is used by ODS default style) Color of table grid when cellspacing > 0 AND "style Table from Output" does not assign background. \*/ 'link2' = color\_list('SafeBlue') /\* std for unvisited links \*/ 'link1' = color\_list('SafeRed'); /\* std for visited links \*/ style SysTitleAndFooterContainer from Container /** cellpadding =  $0$  /\* compact the title/footnote area \*/<br>cellspacing =  $0$  /\* no grid for title/footnote area \*/ **%if %upcase(&TitleFootnoteBackgrdTransparency) = YES %then %do;**  $background = \underline{under}_j$ <br>style systemtitle / background =  $\underline{under}_j$ <br>style systemfooter / background =  $\underline{under}_j$ <br>style systemfooter / background =  $\underline{under}_j$ **make the title and footnote areas transparent. They let the web page background show through. When this option is selected, the systitlebg color is actually ignored. \*/ %end; %else %do; ; /\* needed to end this STYLE statement \*/ %end; style Output from Container / /\* these statements control table grid and table border \*/ rules = NONE /\* NONE to override rules=GROUPS, preventing double line between table labels & data. ALL would create fixed-width thin line around all interior cells and at inner edges of all perimeter cells \*/ %if %upcase(&TableGrid) eq NO**

**%then %do; frame = &TableFrame /\* BOX for on, VOID for off \*/ cellspacing = 0 /\* override 1. Space between cells. Also, space between outer cells and any frame. \*/ %end; %else %do; frame = VOID /\* but keeping default cellspacing=1 \*/ %end; cellpadding = &TableSpacing /\* override default 7 \*/ background = colors('TableGrid') /\* color of grid (LeRB replacement for tablebg), if cellspacing > 0 AND "style Table from Output" does not override it. This is NOT the table background on the web page. \*/ bordercolor = colors('tableborder') /\* color of table frame and table rules \*/ borderwidth = 1; /\* thickness of table frame, same as default \*/ /\* NOTE: bordercolor affects more table parts than does borderwidth. There is no apparent way to thicken the rules, when present. \*/ style Data from Cell / font = fonts('DataFont'); /\* Added to override default use of DocFont \*/ %if %upcase(&PROCoutputSeparators) = NO %then %do; style Body / pagebreakhtml = \_undef\_; /\* suppress rule between successive PROC outputs \*/ %end; %else %do; style html / 'ThinLineAfterSpace' = "&#160;<hr size=&PROCoutputSepLineThickness>"; style Body / pagebreakhtml = html('ThinLineAfterSpace'); /\* one space and a thin line between successive PROC outputs \*/ %end; end; run; quit; %mend CustomBaseStyleBuild;**

### **Creating the Custom ODS Style**

```
%CustomBaseStyleBuild(
      StyleName=LeRBsugi29ColorDemo,
      TableHeadingSize=1,
       TableFrame=void,
      TableSpacing=1,
      WebPageBackgroundRGBcolor=CXFFFFFF,
                              /* Web-Safe white */
      TableBackgroundRGBcolor=CXFFFFFF,
       TitleFootnoteBackgrdTransparency=YES,
      PROCoutputSeparators=YES)
```
**run;**

#### **Data for Color Text Displays**

**data FontCharacters; label FontCharacters='00'X; infile cards; input @1 FontCharacters \$51.; cards;** A B C D E F G H I J K L M N O P Q R S T U V W X Y Z a b c d e f g h i j k 1 m n o p q r s t u v w x y z<br>1 2 3 4 5 6 7 8 9 0 " ' & ? \$ @ # \* - + = ! ( ) / \ **The quick brown fox jumped over a lazy dog. ; run;**

#### **Macro to Display Text on a Background or to Create a Solid Color Sample**

```
%macro ColorTable(TextColor=,BackgroundColor=);
title1 "&TextColor"
%if %upcase(&BackgroundColor) ne %upcase(&TextColor)
%then %do;
       " on &BackgroundColor"
%end;
;
proc print data=FontCharacters noobs label
    style(data)=[foreground=&TextColor
                  background=&BackgroundColor];
run;
%mend ColorTable;
```
#### **Creating Text-Background Color Combinations and Solid Color Samples (Figures 6, 7, 8, & 9)**

```
ods listing close; ods noresults; goptions reset=all;
ods html
          path = "C:\FolderForSUGI29Output" (url=none)
  body = "BadTextOnBackgroundColorCombinations.html"
   (title="A Few Bad Combinations of Text Color And
Background Color")
  style = Styles.LeRBsugi29ColorDemo
  newfile = NONE; * one continuous scrollable
                    web page body file *;
%ColorTable(TextColor =CX000000,
           BackgroundColor=CX0000FF)
run;
%ColorTable(TextColor =CXFFFF00,
           BackgroundColor=CXFFFFFF)
run;
%ColorTable(TextColor =CX99FF99,
            BackgroundColor=CXFFFFFF)
run;
ods html
          path = "C:\FolderForSUGI29Output" (url=none)
   body = "GoodTextOnBackgroundColorCombinations.html"
   (title="A Few Good Combinations of Text Color And
Background Color")
  style = Styles.LeRBsugi29ColorDemo newfile = NONE;
%colorBackgroundColor=CXFFFFFF)
run;
%ColorTable(TextColor =CX000000,
            BackgroundColor=CXFFFF00)
run;
%ColorTable(TextColor =CX000000,
           BackgroundColor=CXFF99FF)
run;
ods html
          path = "C:\FolderForSUGI29Output" (url=none)
  body = "BlueAndTanAndCream.html"
   (title="Blue and Tan and Cream")
          style = Styles.LeRBsugi29ColorDemo newfile = NONE;
%ColorTable(TextColor =BLUE,
            BackgroundColor=BLUE)
run;
%ColorTable(TextColor =TAN,
           BackgroundColor=TAN)
run;
%ColorTable(TextColor =CREAM,
            BackgroundColor=CREAM)
run;
ods html close; ods listing;
```
#### **Macro and Program for Scrollable Display of Every Browser-Safe Color**

```
%macro AllBrowserSafeColors;
%do RRdecimal = 0 %to 255 %by 51;
  %do GGdecimal = 0 %to 255 %by 51;
%do BBdecimal = 0 %to 255 %by 51;
data _null_;
DecimalCode = &RRdecimal;
call symput('RR',put(DecimalCode,hex2.));
DecimalCode = &GGdecimal;
call symput('GG',put(DecimalCode,hex2.));
DecimalCode = &BBdecimal;
call symput('BB',put(DecimalCode,hex2.));
run;
%ColorTable(TextColor =CX&RR&GG&BB,
            BackgroundColor=CX&RR&GG&BB)
run;
    %end;
  %end;
%end;
%mend AllBrowserSafeColors;
ods listing close; ods noresults; goptions reset=all;
ods html
           path = "C:\FolderForSUGI29Output" (url=none)
   body =
   "AllOfTheBrowserSafeColors.html" (title=" . . . ")
   style = Styles.LeRBsugi29ColorDemo newfile = NONE;
%AllBrowserSafeColors
run;
ods html close; ods listing;
```